### aludu CISCO.

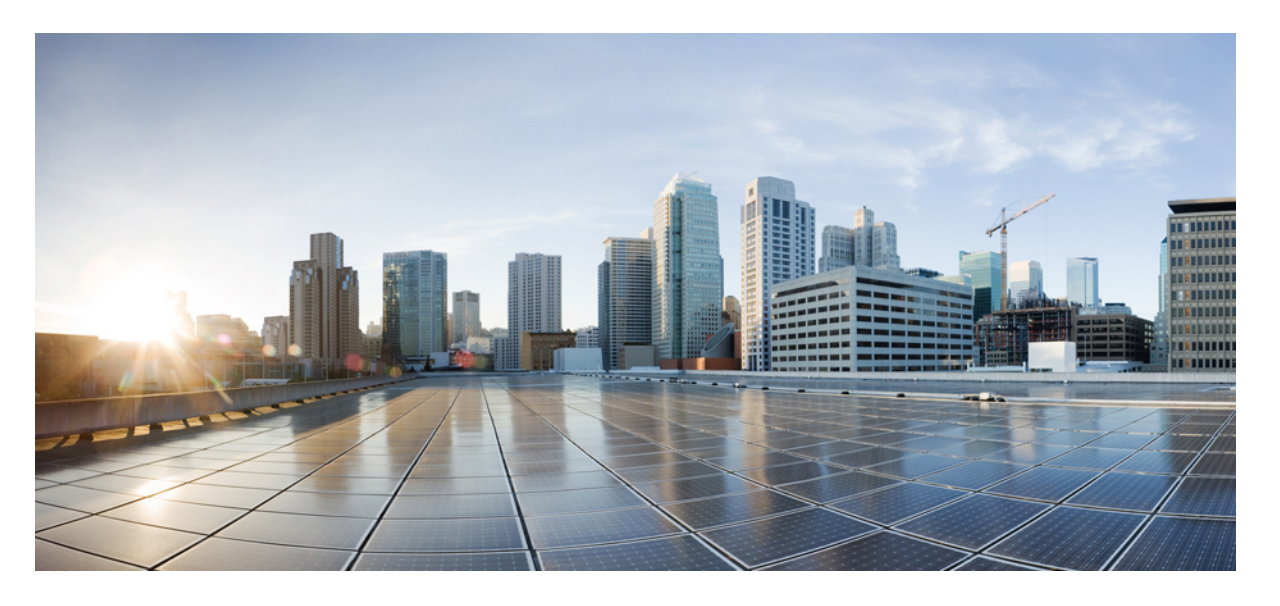

## **Stealthwatch Enterprise** バージョン **7.3.x** シリーズ **Virtual Edition** アプライアンスの設置

初版:2021 年 2 月 1 日 最終更新:2021 年 2 月 2 日

### シスコシステムズ合同会社

〒107-6227 東京都港区赤坂9-7-1 ミッドタウン・タワー http://www.cisco.com/jp お問い合わせ先:シスコ コンタクトセンター 0120-092-255 (フリーコール、携帯・PHS含む) 電話受付時間:平日 10:00~12:00、13:00~17:00 http://www.cisco.com/jp/go/contactcenter/

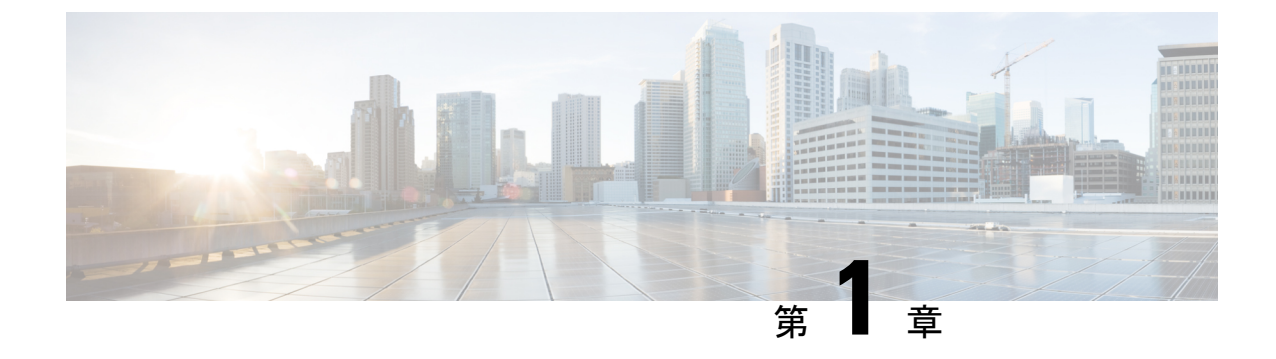

# **Stealthwatch Enterprise** バージョン **7.3.x** シ リーズ **Virtual Edition** (**VE**)アプライアン スの設置

ここでは Stealthwatch Enterprise バージョン7.3.x Virtual Edition アプライアンスを設置および設 定する際に使用するマニュアルについて説明します。

• Stealthwatch Enterprise バージョン 7.3.x シリーズ Virtual Edition (VE) アプライアンスの設 置 (1 [ページ\)](#page-2-0)

## <span id="page-2-0"></span>**Stealthwatch Enterprise** バージョン **7.3.x** シリーズ **Virtual Edition**(**VE**)アプライアンスの設置

#### 手順

- ステップ **1** 『Cisco Stealthwatch Enterprise [スタートアップガイド](https://cisco.bravais.com/s/SgtxxoxZsF0eZQQqN1e2)』を読んで Stealthwatch Enterprise の展開 について理解し、Data Store が必要かどうかを判断します。
	- サポートされているバージョンとアプライアンスの互換性については、[『ハードウェアお](https://www.cisco.com/c/en/us/support/security/stealthwatch/products-device-support-tables-list.html?cachemode=refresh#hwtrix) [よびソフトウェアバージョンのサポートマトリックス](https://www.cisco.com/c/en/us/support/security/stealthwatch/products-device-support-tables-list.html?cachemode=refresh#hwtrix)』を確認してください。
- ステップ **2** Data Store を理解するには、『Data Store [の概要](https://blogs.cisco.com/security/introducing-the-cisco-secure-network-analytics-data-store)』を参照してください。
	- Data Store を導入する場合は、ステップ 3 に進みます。
	- Data Store を導入しない場合は、ステップ 4 に進みます。
- ステップ **3 DataStore**を導入する場合のみ:『DataStore Virtual Edition[導入の概要](https://www.cisco.com/c/en/us/support/security/stealthwatch/products-installation-guides-list.html?cachemode=refresh#install73dsve)』で、前提条件、Virtual Editionアプライアンスのリソース要件、通信ポート、およびサイジングの推奨事項を確認しま す。次のサブステップを使用して、Data Store を含む Stealthwatch 環境を展開します。
- a) 『Data Store Virtual Edition [の導入および設定ガイド』](https://www.cisco.com/c/en/us/support/security/stealthwatch/products-installation-guides-list.html?cachemode=refresh#install73dsve)を使用して、Stealthwatch アプライア ンスを導入および設定します。個々の Virtual Edition アプライアンスの設置については、 [ステップ](#page-3-1) 3b を参照してください。アプライアンス設置後の設定については、ステップ 3c を参照してください。
- <span id="page-3-0"></span>b) 個々の Virtual Edition アプライアンスを設置し、『[Stealthwatch](https://www.cisco.com/c/en/us/support/security/stealthwatch/products-installation-guides-list.html?cachemode=refresh#install73dsve) Virtual Edition (Data Store 付 [属\)アプライアンス設置ガイド』](https://www.cisco.com/c/en/us/support/security/stealthwatch/products-installation-guides-list.html?cachemode=refresh#install73dsve)を使用して初回セットアップを実行します。アプライア ンス設置後の設定については、[ステップ](#page-3-1) 3c を参照してください。
- <span id="page-3-2"></span><span id="page-3-1"></span>c) Stealthwatch でアプライアンスを設定および管理するには、『システム [コンフィギュレー](https://www.cisco.com/c/en/us/support/security/stealthwatch/products-installation-guides-list.html?cachemode=refresh#install73dshw) [ション](https://www.cisco.com/c/en/us/support/security/stealthwatch/products-installation-guides-list.html?cachemode=refresh#install73dshw) ガイド』を使用します。アプライアンスを設定した後[、ステップ](#page-3-2) 3d を参照し、ア プライアンスを導入および設定した後の Data Store の初期化について確認してください。
- d) アプライアンスを導入および設定した後、『Data Store Virtual Edition [の導入および設定ガ](https://www.cisco.com/c/en/us/support/security/stealthwatch/products-installation-guides-list.html?cachemode=refresh#install73dsve) [イド](https://www.cisco.com/c/en/us/support/security/stealthwatch/products-installation-guides-list.html?cachemode=refresh#install73dsve)』を使用して、Data Store を初期化しデータ保持を設定します。
- ステップ **4 Data Store** を含まない展開:個々の Virtual Edition アプライアンスをインストールし、 『Stealthwatch Virtual Edition [アプライアンス設置ガイド](https://www.cisco.com/c/en/us/support/security/stealthwatch/products-installation-guides-list.html?cachemode=refresh#install73dsve)』を使用して初回セットアップを実行 します。
	- Stealthwatch でアプライアンスを設定および管理するには、『システム [コンフィギュレー](https://www.cisco.com/c/en/us/support/security/stealthwatch/products-installation-guides-list.html?cachemode=refresh#install73dshw) [ション](https://www.cisco.com/c/en/us/support/security/stealthwatch/products-installation-guides-list.html?cachemode=refresh#install73dshw) ガイド』を使用します。